### IN ORDER FOR THESE GRAPHICS TO PRINT AT THE CORRECT SIZE:

### MAKE SURE THAT THE SOFTWARE YOU ARE USING IS SET CORRECTLY. BELOW IS A SCREENSHOT FROM THE PRINT DIALOG BOX OF A POPULAR PDF READER.

## BY DEFAULT IT IS SET TO "FIT", BUT IN THIS CASE, MAKE SURE IT IS SET TO "ACTUAL SIZE".

| Size          | Poster | Multiple | Booklet |
|---------------|--------|----------|---------|
|               |        |          |         |
|               |        |          |         |
| Fit           |        |          |         |
| • Actual size |        |          |         |
|               | pages  |          |         |

# 1/32 SCALE - START/FINISH GANTRY GRAPHICS

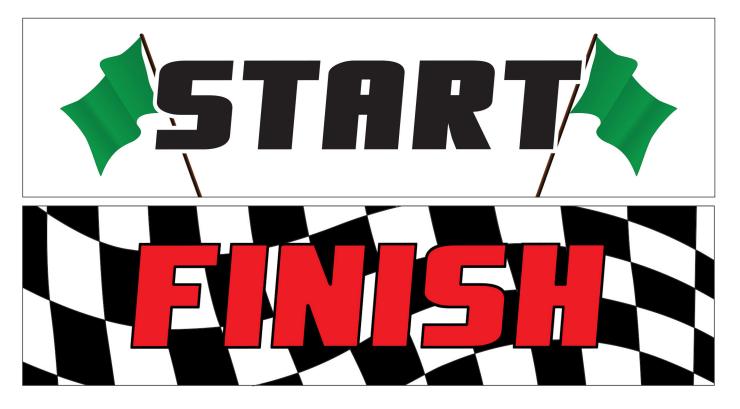

## 1/64 SCALE - START/FINISH GANTRY GRAPHICS

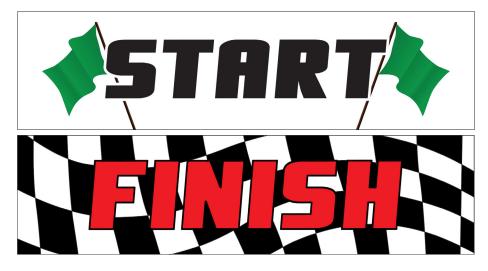

# 1/32 SCALE - START/FINISH GANTRY GRAPHICS

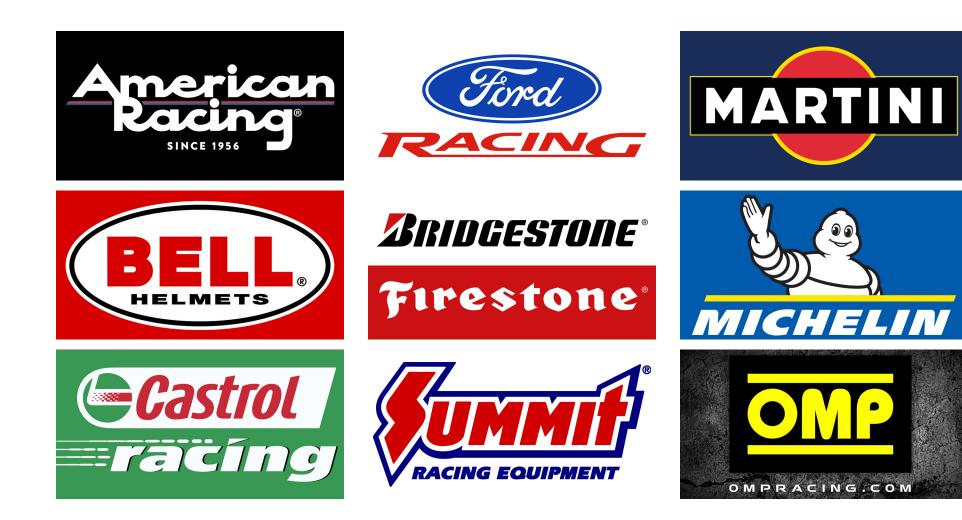

# 1/32 SCALE - START/FINISH GANTRY GRAPHICS

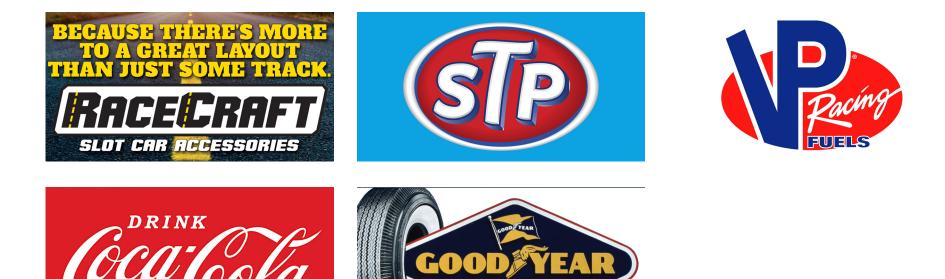

# 1/64 SCALE - START/FINISH GANTRY GRAPHICS

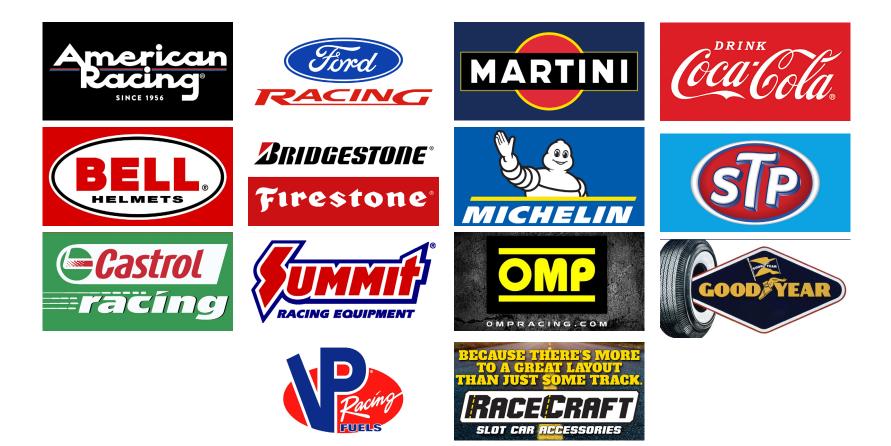